# Student Tracker Web System User Instructions

NOAA Office of Education

Scott Davies, System Administrator

Scott.Davies@noaa.gov 301-713-9437 x186

https://oedst.iso.noaa.gov

Revised April 12, 2010

## Student Tracker Web System

### **Overview & Instructions**

The student tracker web system is intended to be used by authorized users from various programs run or administered by the Office of Education (OEd). Accounts will be created by an administrator from OEd which will grant access to student information for a particular program. Users of this system are responsible for the maintenance and accuracy of student data pertaining to their program.

The following instructional pages will help users navigate through the system and enter information. The instructions will detail how to logon as well as change passwords. It will also detail entry of new students as well as making changes or providing new information on existing students. The entry of information is divided into several sections including general student information (name, gender, etc.), academic information (such as degree attained from various institutions), funding information on how the degree was supported, summer assignments which the students participated, outreach activities, training activities, as well as information on employment after graduation.

The system also provides reporting features such as students in the pipeline and those who have graduated from various degrees within each of the programs OEd supports. The system also features the ability to do ad hoc reporting on specific pieces of information. The Reporting section will be revolving and expanding with time. Details and instructions will be forthcoming.

Thank you for using the student tracker web system. If you have questions, please contact the system administrator listed on the cover page.

| <b>Contents</b> (Click to advance to corresponding page) |    |
|----------------------------------------------------------|----|
| LOGON SCREEN                                             | 4  |
| NAVIGATION SCREEN                                        | 5  |
| ADD NEW STUDENT SCREEN                                   | 6  |
| EDIT SCREEN                                              | 7  |
| GENERAL SECTION                                          | 8  |
| ACADEMIC SECTION                                         | 9  |
| FUNDING SECTION                                          | 11 |
| SUMMER ASSIGNMENT SECTION                                | 13 |
| OUTREACH ACTIVITIES                                      | 14 |
| TRAINING ACTIVITIES                                      | 15 |
| POST GRADUATION SECTION                                  | 16 |
| COMMENTS SECTION                                         |    |

## STUDENT TRACKER WEB SYSTEM USER INSTRUCTIONS

#### **LOGON SCREEN**

|                                                                              | 🛿 NOAA OEd Student Tracker - Logon Screen - Windows Internet Explorer 📃 🗖 🔀                                                                                                    |
|------------------------------------------------------------------------------|----------------------------------------------------------------------------------------------------|
|                                                                              | 🕉 🐼 + 😰 http://locahost:3042/StudentTradierSQL/Default.aspx 🔹 49 🗙 Live Search 🔎 •                                                                                                    |
| C NOAA OEd Student Tracker - Logon Screen - Windows Internet Explorer        | Gle Edit Yew Fgyorites Iools Help                                                                                                    |
| 🚱 🗸 🖉 http://localhost:3342/StudentTrackerSQL/Default.aspx 🕑 🍫 🗙 Live Search | 🛊 🏘 🦉 NOAA OEd Student Tracker - Logon Screen 👘 🔹 💮 👘 🐑 Boor + 🍈 Tools + 🎽                                                                                                    |
| Elle Edit View Favorites Iools Help                                          |                                                                                                    |
| 🛊 🏟 🎉 NOAA OEd Student Tracker - Logon Screen 👘 🔹 🐘 👘 😨 Bage + 🎯 Tgols + 🎽   | Source of the second second se |
|                                                                              | Home Add New Student Edit Students Reporting Instructions                                                                                                    |
| NATIONAL OCEANIC AND ATMOSPHERIC ADMINISTRATION                              | STUDENT TRACKER LOGON                                                                                                    |
| Home Add New Student Edit Students Reporting Instructions                    |                                                                                                    |
| Home Add New Student Edit Students Reporting Instructions                    | Password Change Section                                                                                                    |
| STUDENT TRACKER LOGON                                                        | Userid: JRousseau                                                                                                    |
|                                                                              | Old Password:                                                                                                    |
|                                                                              | New Password:                                                                                                    |
| Userld: JRousseau                                                            | (12 - 20 characters)                                                                                                    |
| Password:                                                                    | Confirm Password: ••••••                                                                                                    |
| Login Change Password                                                        | Save                                                                                                    |
| Change Password                                                              | Please enter Old Password & New Password.                                                                                                    |
|                                                                              |                                                                                                    |
| 🔛 😌 Local intranet 🔍 100% 👻 🔬                                                | Stocal intranet 🔍 100% 🔹                                                                                                    |

- 1) Each user will be given a UserId and a Password before the initial use of the system. If this has not been provided, please contact OEd (Office of Education) staff.
- 2) After initial logon, please change the password using the link provided. When changing passwords, please type a password that is 12-20 characters in length and combines letters, numbers, and special characters. Passwords are recommended to be changed on a quarterly basis. If a password reset is needed, please contact OEd staff.

#### **NAVIGATION SCREEN**

| STUDENT TRACKER - Windows Internet Explorer                                              |            |
|------------------------------------------------------------------------------------------|------------|
| 🕞 🕤 👻 http://localhost:3342/StudentTrackerSQL/StudentEditForm 😪 🐓 🗙 Live Search          | <b>P</b> - |
| <u>File E</u> dit <u>V</u> iew F <u>a</u> vorites <u>T</u> ools <u>H</u> elp             |            |
| 🖌 🏟 🌈 STUDENT TRACKER 👘 🖓 🔂 🔹 📾 🔹 🔂 🖓 Page 🔹 🍈 Tool:                                     | s • »      |
| Welcome Scott Davies, Cooperative Remote Sensing Science and Technology Center<br>Logout | ^          |
| di markanga                                                                              |            |
| NOAA OFFICE OF EDUCATION<br>EDUCATIONAL PARTNERSHIP PROGRAM - EPP                        |            |
| NATIONAL OCEANIC AND ATMOSPHERIC ADMINISTRATION                                          | 2          |
| Home Add New Student Edit Students Reporting Instruction                                 | s)         |
| Filter by Last Name: Search Clear filter                                                 |            |
| ABCDEFGHIJKLMNOPQRSTUVWXYZ                                                               |            |
| Name                                                                                     |            |
| Edit Ankur Agarwala                                                                      |            |
|                                                                                          |            |
| Edit Shueb Ahmed                                                                         | ~          |
| Edit Shueb Ahmed                                                                         | >          |

Instructions:

The main navigation bar is shown in the green box above. Items on this bar can be clicked to move between sections of the system. Details are described below:

- 1) **Home** (red circle): For users of the system, clicking here automatically advances to the Edit Students Screen (same as blue circle above)
- 2) Add New Student (green circle): This hyperlink advances to a blank screen for entry of a new student
- 3) Edit Students (blue circle): Navigating to this link will show the screen above with options to change information about a particular student.
- 4) **Reporting** (orange circle): Clicking here, will advance users to a screen where they can create standard reports or ad hoc reports on specific pieces of data.
- 5) **Instructions** (yellow circle): Updates to these instructions are available here. Look at the revision date on the cover page to determine whether the version in hand is outdated or not.

#### **ADD NEW STUDENT SCREEN**

| STUDENT TRACKER - Windows Internet Explorer                                                                                           |                                       |
|----------------------------------------------------------------------------------------------------|---------------------------------------|
| 🚱 🕤 👻 🛃 http://localhost:3342/StudentTrackerSQL/newentryform_p 💌 🐓 🗙 Live Search                                                      | P -                                   |
| Eile Edit View Favorites Iools Help                                                                                                   |                                       |
| 😭 🏶 🍘 🕈 📾 🔸 👼                                                                                                    | $Page \bullet \bigcirc Tools \bullet$ |
| Welcome Scott Davies, Cooperative Remote Sensing Science and Technology Center<br>Logout                                              |                                       |
| NOAA OFFICE OF EDUCAT<br>EDUCATIONAL PARTNERSHIP PROC<br>NATIONAL OCEANIC AND ATMOSPHERIC ADM                                         | ION<br>BRAM - EPP                     |
| Home Add New Student Edit Students Reporting New Student Entry                                                                        | Instructions                          |
| *First Name:                                                                                                    |                                       |
| *Last Name:                                                                                                    |                                       |
| Middle Initial:                                                                                                    |                                       |
| Suffix:                                                                                                    |                                       |
| Race / Ethnicity (Check all that apply - up to 3 entries):<br>Note: Value should be entered according to student self-identification. |                                       |
| American Indian or Alaska Native                                                                                                    |                                       |
| Asian                                                                                                    |                                       |
| Black or African American                                                                                                    |                                       |
| Hispanic or Latino                                                                                                    |                                       |
| Native Hawaiian or Other Pacific Islander                                                                                             |                                       |
| Gender:<br>M<br>F<br>Clear selection                                                                                                  |                                       |
| Save                                                                                                    | <b>~</b>                              |
| Cocal intranet                                                                                                    | 100% •                                |

Instructions:

- 1) Clicking the Add New Student link (red circle) above produces this screen.
- 2) The fields which can be provided are listed below:
  - a) **First Name**: \*Required field.
  - b) Last Name: \*Required field.
  - c) Middle Initial: Not required.
  - d) Race / Ethnicity: Not required, up to 3 boxes can be checked.
  - e) **Gender**: Not required, choose F, M, or Unknown (by clicking Clear selection)
- 3) After saving, the screen will advance to the edit students screen academic tab, detailed in the <u>academic edit section</u>.

Changes will be lost if you move to another link without first clicking Save.

| Shows user name and the program associated as |
|-----------------------------------------------|
| well as a logout button.                      |

#### **EDIT SCREEN**

|   | 🖉 STUDENT TRACKER - Windows Internet Explorer                                       |                                      |
|---|-------------------------------------------------------------------------------------|--------------------------------------|
|   | 🚱 🕞 👻 http://localhost:3342/StudentTrackerSQL/studenteditform 💙 🚱 🗙 Live Search 👂 🗸 |                                      |
|   | Eile <u>E</u> dit <u>V</u> iew F <u>a</u> vorites <u>T</u> ools <u>H</u> elp        |                                      |
| Ţ |                                                                                     |                                      |
| < | Welcome Scott Davies, Cooperative Remote Sensing Science and Technology Center      |                                      |
|   | NOAA OFFICE OF EDUCATION<br>EDUCATIONAL PARTNERSHIP PROGRAM - EPP                   |                                      |
|   | EDUCATIONAL PARTNERSHIP PROGRAM - EPP                                               |                                      |
|   |                                                                                     | Search options by                    |
|   | Home Add New Student Edit Students Reporting Instructions                           | last name or letter<br>of last name. |
|   | Filter by Last Name: Search Clear filter                                            | of fast frame.                       |
|   | ABCDEFGHIJKLMNOPQRSTUVWXYZ                                                          |                                      |
|   | Name                                                                                |                                      |
|   | Edit Ankur Agarwala                                                                 |                                      |
|   | Edit Shueb Ahmed                                                                    | es to the                            |
|   | Edit Nathan Alexander users ap                                                      |                                      |
|   | 1 2 3 4 5 6 7 8 9 10 this sect                                                      | ion.                                 |
|   | Student Tracker Submission Deadline: February 28, 2018                              |                                      |
|   |                                                                                     |                                      |
|   | Local intranet 🔍 100% 👻                                                             |                                      |

Instructions:

After logging in, the above screen appears. Please note the sections circled above.

- a. The students shown in the top middle of the screen are ones that are part of the program identified at the top of the screen in the red circle.
- b. The green circle shows search options. Typing any portion of the last name and clicking search will bring back a list of students matching the criteria. The clear filter button will erase the search criteria and show all students. Clicking a letter will show all students whose last name begins with that letter.
- c. The final blue circle shows any messages to the users such as deadlines.

|                                                                                | C STUDENT TRACKER - Windows Internet Explorer                                                                                         |
|--------------------------------------------------------------------------------|----------------------------------------------------------------------------------------------------|
|                                                                                | 🚱 🕤 👻 👔 https://oedst.is 💌 🔒 🚱 🗙 Live Search                                                                                          |
|                                                                                | Eile Edit View Favorites Tools Help                                                                                                   |
|                                                                                | 😭 🏟 🏉 STUDENT TRACKER 👘 🖓 🔹 🖏 🕆 🖶 Page 🔹 🎇                                                                                            |
|                                                                                | Edit Nathan Alexander 🗹                                                                                                    |
|                                                                                | 1 2 3 4 5 6 7 8 9 10                                                                                                    |
|                                                                                |                                                                                                    |
|                                                                                | Student Tracker Submission Deadline: M                                                                                                |
| *                                                                              | Nathan Alexander                                                                                                    |
| /                                                                              | General Academic Funding Summer Assignments Outreach Activities Train                                                                 |
|                                                                                | *First Name: Nathan                                                                                                    |
|                                                                                | *Last Name: Alexander                                                                                                    |
|                                                                                | Middle Initial:                                                                                                    |
|                                                                                |                                                                                                    |
| C STUDINT TRACKIR - Windows Internet Explorer                                  | Suffix:                                                                                                    |
| 🚱 🕞 • 😰 http://locahost:3342/StudentTrackerSQL/studentedtform 💙 🍫 🗶 Uve Search | Race / Ethnicity (Check all that apply - up to 3 entries):<br>NOTE: Value should be entered according to student self-identification. |
| Efe Edit yew Fgrontes Iook 1940                                                | American Indian or Alaska Native                                                                                                    |
| Welcome Scott Davies, Cooperative Remote Sensing Science and Technology Center |                                                                                                    |
|                                                                                | ✓ Black or African American                                                                                                    |
| EDUCATIONAL PARTNERSHIP PROGRAM - EPP                                          | Hispanic or Latino                                                                                                    |
| Home Add New Student Edit Students Reporting Instructions                      | Native Hawaiian or Other Pacific Islander                                                                                             |
| Filter by Last Name: Search Clear filter                                       | ☐ White                                                                                                    |
| ABCDEFGHIJKLMJOPQRSTUVWXYZ<br>Name                                             | OF                                                                                                    |
| Edit Ankur Agarwala<br>Edit Shueb Ahmed                                        | Gender: Olear selection                                                                                                    |
| Edit Nathan Alexander                                                          |                                                                                                    |
| 1 2 3 4 5 6 7 8 9 10                                                           | Save                                                                                                    |
| Student Tracker Submission Deadline: February 28, 2010                         |                                                                                                    |
| C S S S S S S S S S S S S S S S S S S S                                        | 🗸 Trusted sites 🔍 100% 👻                                                                                                    |

#### **GENERAL SECTION**

Instructions:

To edit student information, click the Edit box next to the student to be edited. An editable form will be visible with information on the student.

- a. The red circle above shows the name of the student who is currently being edited.
- b. The blue circle above shows the sections of information which can be provided for each student. The one being edited is highlighted in yellow. Clicking on another tab will show data on other sections.
- c. Each field on the form can be edited.
  - i. **First Name**: \*Required field.
  - ii. Last Name: \*Required field.
  - iii. Middle Initial: Not required.
  - iv. Race / Ethnicity: Not required, up to 3 boxes can be checked.
  - v. Gender: Not required, choose F, M, or Unknown (by clicking Clear selection)
- d. Changes will be lost if you move to another tab without first clicking Save.

Note: If a student was never part of the center and needs to be entirely deleted from the system, please contact the web administrator.

| ACAD                                                                                            | DEMIC SECTION                                                                                                    |               |
|-------------------------------------------------------------------------------------------------|----------------------------------------------------------------------------------------------------|---------------|
|                                                                                                 | STUDENT TRACKER - Windows Internet Explorer                                                                      |               |
|                                                                                                 | 🚱 🕞 👻 🛃 https://oedst.iso.noaa.gov/StudentEditForm 🗹 🔒 🚱 🗙 Live Search                                           | P-            |
|                                                                                                 | Elle Edit View Favorites Iools Help                                                                              | <b>e</b> -    |
|                                                                                                 | 😭 🏟 🎯 🕫 STUDENT TRACKER 🍡 🖓 🔹 💀 Page                                                                             | 🔹 🎯 Tools 🔹 🦥 |
|                                                                                                 | Nathan Alexander                                                                                                 | ~             |
|                                                                                                 | General Academic Funding Summer Assignments Outreach Activities Training Post G                                  | raduation Cc  |
|                                                                                                 | Program Degree                                                                                                   |               |
|                                                                                                 | Cooperative Remote Sensing Science and Technology Center B.S. Edit Delete                                        | ]             |
|                                                                                                 | *Academic Institution: Santa Clara University                                                                    |               |
|                                                                                                 | *Level of Education: Undergraduate                                                                               |               |
| C STUDENT TRACKER - Windows Internet Explorer                                                   | *Degree: B.S. V                                                                                                  |               |
| 🚱 🕞 👻 😰 http://localhost:1042/50udentTradiarSQL/studentedtform 🔍 🍕 🗶 Une Search 👂 •             | NOTE: IF THE STUDENT IS WORKING ON AN ADDITIONAL DEGREE, PLI                                                     |               |
| Ele Edit yew Fgrontes Look Holp                                                                 | USE THE NEW ENTRY BUTTON. Changing this entry will delete the funding<br>previously allocated to the old degree. | dollars       |
| Welcome Scott Davies, Cooperative Remote Sensing Science and Technology Center                  |                                                                                                    |               |
|                                                                                                 | Major: Social Sciences                                                                                           |               |
|                                                                                                 | *Area Of Concentration: Statistics                                                                               |               |
| Home Add New Student Edit Students Reporting Instructions                                       | Research<br>Title or<br>Topic:                                                                                   | <u>^</u>      |
| Filter by Last Name: Search Clear filter                                                        |                                                                                                    |               |
| A B C D E F G H I J K L M NO P O R ST U V W X Y Z<br>Name                                       | Primary<br>Academic Juliana Maantay                                                                              |               |
| Edit Ankur Agarwala                                                                             | Advisor:                                                                                                    |               |
| Edit Shueb Ahmed Edit Nathan Alexander                                                          | *Expected Date Of 05/2010 *Creduction *Actual Date Of 05/                                                        | /2010         |
| 1 2 3 4 5 6 7 8 9 10                                                                            | Graduation: Graduation Y Y Graduation:                                                                           | 2010          |
| Student Tracker Submission Deadline: February 28, 2010                                          | (MM/YYYY) V Gratus. (MM/YYYY) V                                                                                  | 2             |
| Nathan Alexander                                                                                | *Student Status: Suspended V                                                                                     | _             |
| General Academic Funding Summer Assignments Outreach Activities Training Post Graduition Commer |                                                                                                    |               |
| Program Degree                                                                                  | *Student Status Reason: Suspended financial support                                                              |               |
| Cooperative Remote Sensing Science and Technology Center B.S. Edit Delete                       | Save Cancel                                                                                                    | ~             |
| < New entry                                                                                     |                                                                                                    | >             |
| Scalintranet 🔍 100% 🔹                                                                           | ✓ Trusted sites                                                                                                  | 🔍 100% 🔹 💡    |

- 1) Clicking the academic tab will show degrees the student has worked on or completed (Red circle).
- 2) The edit button beside the degree will produce a form where details about that particular degree can be changed.
  - a. Academic Institution: \*Required, drop down list will show partnering institutions, other option on drop down will allow for adding a partner (OEd staff will be sent an email to approve the new entry)
  - b. Level of Education / Degree: \*Required, selecting degree will populate level of education
  - c. **Major / Area of Concentration**: \*Required for undergraduate or above degrees, area of concentration selection will automatically populate major
  - d. Research Title or Topic: Not required, only available for undergraduate or above
  - e. **Primary Academic Research Advisor**: Not required, applies to undergraduate or above, list is populated using previous advisors, other option on drop down will allow for a new entry (OEd staff will be sent an email to approve the new entry)
  - f. **Expected Date Of Graduation / Graduation Status / Actual Date Of Graduation**: \*Required for undergraduate or above, preferred for other levels

- g. **Student Status / Student Status Reason**: \*Required, Use Active if student never left the program (whether the student has graduated or not), use other options if student left program, selecting student status reason will populate student status
- h. Click Save to record the information before moving to another tab. Cancel will remove changes.

| STUDENT TRACKER - Windows Internet Explorer                    |                                                                    |
|----------------------------------------------------------------|--------------------------------------------------------------------|
| COO - 🔊 https://oedst.iso.noaa.gov/StudentEditForm_Page.aspx   | Live Search                                                        |
| Eile Edit View Favorites Iools Help                            | 🔁 🗸                                                                |
| 🚖 🎄 🎉 STUDENT TRACKER                                          | 🟠 👻 🗟 🔹 📴 Page 🖛 🎯 T <u>o</u> ols 🗸 🂙                              |
| Edit                                                           | athan Alexander                                                    |
| 1 2 3 4 5 6                                                    | 7 8 9 10                                                           |
| Student Tracker Submiss                                        | ion Deadline: March 15, 2010                                       |
| General Academic Funding Summer Assignments Outreach Activitie | es Training Post Graduation Comments                               |
| Program Degi                                                   | ee                                                                 |
| Cooperative Remote Sensing Science and Technology Center B.S.  | Edit Delete                                                        |
| Are you sure you want to delete this entry? Corresponding func | ing entries related to this degree will be deleted as well. Yes No |
|                                                                | Trusted sites 🔍 100% 👻 🛒                                           |

- Clicking the delete button (green circle) will show the screen above. Click Yes or No to follow through on deletion or cancel deletion. Please note funding entries related to this degree will also be deleted.
- 2) Clicking the New entry button (orange circle) below will produce a blank form for a new degree entry.

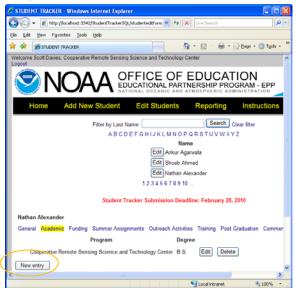

#### **FUNDING SECTION**

| E STUDENT TRACKER - W                                  | indows Internet Ex             | plorer                                           |                            |               |           |                                                                 |
|--------------------------------------------------------|--------------------------------|--------------------------------------------------|----------------------------|---------------|-----------|-----------------------------------------------------------------|
| 💽 🗸 🖉 https://oed                                      | st.iso.noaa.gov/Studen         | tEditForm_Page.aspx                              | ¥ 1                        | 🚹 🐓 🗙 Live Se | earch     |                                                                 |
| <u>File E</u> dit <u>V</u> iew F <u>a</u> vorites      | <u>T</u> ools <u>H</u> elp     |                                                  |                            |               |           | <b>G</b> -                                                      |
| 🚖 🕸 🏉 STUDENT TRAC                                     | KER                            |                                                  |                            | 🙆 • 🔊         | - 🖶 - 📴 B | age $\star$ $\textcircled{O}$ Tools $\star$ $\overset{\circ}{}$ |
| Nathan Alexander<br>General Academic F<br>Degree: B.S. | <mark>funding</mark> Summer A: | ssignments Outreach Activities Training          | Post Graduation Commer     |               |           |                                                                 |
| FundingSource                                          | FiscalAwardYear                | AwardType                                        | ReportPeriod               | FundingAmount | Degree    |                                                                 |
| NOAA OED-<br>EPP                                       | FY06                           | Camp/Workshop - Supplies, Meals,<br>Tuition/Fees | 01/01/2008 -<br>05/31/2008 | \$103         | B.S. Edi  | t Delete                                                        |
| NOAA OED-<br>EPP<br>New Entry                          | FY06                           | Camp/Workshop - Supplies, Meals,<br>Tuition/Fees | 01/01/2010 -<br>05/31/2010 | \$50          | B.S. Edi  | t Delete                                                        |
|                                                        |                                |                                                  |                            | 🗸 Trust       | ed sites  | 100% 🔹 🛒                                                        |
|                                                        |                                |                                                  |                            |               |           |                                                                 |

- 1) The funding tab will provide access to funding information broken out by degree. Select degree (orange circle) to see related funding information and/or enter new funding information.
- 2) A recap of previously entered funding records will be shown. Click edit (blue circle) beside the entry where changes are needed. The screen below will be shown.

| C STUDENT TRACKER - Windows In                                   | iternet Explorer                                 |                                       |                           |                       |
|------------------------------------------------------------------|--------------------------------------------------|---------------------------------------|---------------------------|-----------------------|
| 💽 🗸 🖉 https://oedst.iso.noaa./                                   | gov/StudentEditForm_Page.aspx                    | ✓ <b>1</b>                            | Live Search               | <b>₽</b> •            |
| Eile Edit <u>V</u> iew F <u>a</u> vorites <u>T</u> ools <u>H</u> | <u>H</u> elp                                     |                                       |                           | <b>e</b> -            |
| 😭 🏟 🏉 STUDENT TRACKER                                            |                                                  |                                       | 🗿 • 🖻 🕤 🖶                 | ▼ Page ▼   Tools ▼  * |
| FundingSource FiscalAw                                           | vardYear AwardType                               | ReportPeriod F                        | FundingAmount Degre       | e                     |
| NOAA OED-<br>EPP FY06                                            | Camp/Workshop - Supplies,<br>Meals, Tuition/Fees | 01/01/2008 -<br>05/31/2008            | \$103 B.S.                | Edit Delete           |
| NOAA OED- FY06<br>EPP                                            | Camp/Workshop - Supplies,<br>Meals, Tuition/Fees | 01/01/2010 -<br>05/31/2010            | \$50 B.S.                 | Edit Delete           |
| Degree: *Sou                                                     | urce Of Funding: Y                               | iscal<br>ear of *Type Of Awa<br>ward: | ard:                      |                       |
| B.S.                                                             | AA OED-EPP 🔽 F                                   | Y06 🔽 Camp/Work:                      | shop - Supplies, Meals, 1 | Tuition/Fees 💌        |
| *Report Period: *                                                | *Funding Amount:                                 |                                       |                           |                       |
| 01/01 - 05/31 👻 2008 🛩                                           | \$103                                            |                                       |                           |                       |
| Save Cancel                                                      |                                                  |                                       |                           | ~                     |
| Done                                                             |                                                  |                                       | 🗸 Trusted sites           | 🔍 100% 🔻 🛒            |

- a) **Degree**: Non-editable, to provide a different degree select from funding drop down (orange circle) or provide new degree information on the <u>academic tab</u>
- b) Source of Funding: \*Required

- c) **Fiscal Award Year**: \*Required if the source of funding is NOAA OED-EPP, NOAA OED-EPP Partner, or NOAA OED-EPP (Indirect Support)
- d) Type of Award: \*Required
- e) **Report Period**: \*Required, choose date range and then year
- f) **Funding Amount**: \*Required if NOAA OED-EPP or NOAA OED-EPP Partner, preferred in other cases
- g) Be sure to click Save before moving to another tab.
- 3) The red circle below shows the Delete button for the corresponding record. Clicking this will ask for a confirmation before deleting the record.
- 4) The green circle below shows the New Entry button, which will provide a blank funding entry form for a new funding record.

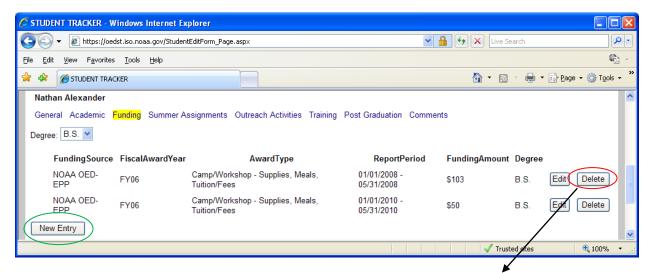

| C   | STUD            | ENT TRACKER - W                   | indows Internet Ex         | plorer                                              |                            |                 |        |                  | X   |
|-----|-----------------|-----------------------------------|----------------------------|-----------------------------------------------------|----------------------------|-----------------|--------|------------------|-----|
| G   |                 | 👻 🙋 https://oed                   | lst.iso.noaa.gov/Student   | :EditForm_Page.aspx                                 | ⊻ 🔒                        | 😽 🗙 Live Search | 1      | ٩                | •   |
| Eil | le <u>E</u> dil | t <u>V</u> iew F <u>a</u> vorites | <u>T</u> ools <u>H</u> elp |                                                     |                            |                 |        | <b>e</b> 2       | Ψ.  |
|     | 4               | STUDENT TRAC                      | KER                        |                                                     |                            | 🙆 • 🔊 ·         | - 🖓    | Page 👻 🎯 Tools 👻 | , » |
|     |                 | FundingSource                     | FiscalAwardYear            | AwardType                                           | ReportPeriod               | FundingAmount   | Degree |                  | ^   |
|     |                 | NOAA OED-<br>EPP                  | FY06                       | Camp/Workshop -<br>Supplies, Meals,<br>Tuition/Fees | 01/01/2008 -<br>05/31/2008 | \$103           | B.S.   | Edit Delete      | )   |
|     |                 | NOAA OED-<br>EPP                  | FY06                       | Camp/Workshop -<br>Supplies, Meals,<br>Tuition/Fees | 01/01/2010 -<br>05/31/2010 | \$50            | B.S.   | Edit Delete      | ]   |
| <   | Are y           | ∕ou sure you wa                   | int to delete this e       | entry? Yes No                                       |                            |                 |        |                  | ~   |
| Don | ne              |                                   |                            |                                                     |                            | 🗸 Trusted s     | ites   | 🔍 100% 🔻         |     |

#### **SUMMER ASSIGNMENT SECTION**

| STUDENT TRACKER - Windows Internet Explorer                                                  |                                   |
|----------------------------------------------------------------------------------------------|-----------------------------------|
| 🚱 🕤 👻 https://oedst.iso.noaa.gov/StudentEditForm_Page.aspx 🛛 🖌 🖌 Live Search                 | <b>P</b> -                        |
| Eile Edit View Favorites Tools Help                                                          | <b>G</b> -                        |
| 😭 🍁 🎉 STUDENT TRACKER                                                                        | ▼ ۞ T <u>o</u> ols ▼ <sup>≫</sup> |
| Nathan Alexander                                                                             | ^                                 |
| General Academic Funding Summer Assignments Outreach Activities Training Post Graduation Con | nments                            |
| Summer Assignment Research Mentor 1 Research Mentor 2 Summer Assignment Dates                |                                   |
| NOAA-NMFS Andrea McLean None 2005                                                            | t Delete                          |
| New entry                                                                                    |                                   |
|                                                                                              | >                                 |
| Trusted sites                                                                                | 🍕 100% 💌 💥                        |

- 1) The Summer Assignment tab will show existing summer assignments.
- 2) The edit button (red circle) will allow for changing the selected record (shown below).
  - a. NOAA Summer Assignment: \*Required, please use the format shown
  - b. **NOAA Mentors**: Not required, please select up to 2 from the list box by using the Ctrl key
  - c. Be sure to click Save before changing tabs.

| C STUDE                   | NT TRACKER - Window                                | vs Internet Explorer                                                                                 |                      |                                       |
|---------------------------|----------------------------------------------------|----------------------------------------------------------------------------------------------------|----------------------|---------------------------------------|
| $\bigcirc \bigcirc$       | ▼                                                  | noaa.gov/StudentEditForm_Page.aspx 🛛 🖌 🔒                                                             | Live Search          | 2                                     |
| <u>F</u> ile <u>E</u> dit | <u>V</u> iew F <u>a</u> vorites <u>T</u> ool       | s <u>H</u> elp                                                                                       |                      | <b>e</b> -                            |
| 🚖 🏟                       | STUDENT TRACKER                                    |                                                                                                    | 🔓 • 🗟 · 🖶 • 🖻        | • <u>P</u> age → ۞ T <u>o</u> ols → » |
| Gene                      |                                                    | g Summer Assignments Outreach Activities                                                             | -                    | Comments                              |
|                           | NOAA-NMFS                                          | Research Mentor 1         Research Mentor 2         S           Andrea McLean         None         2 | 2005                 | Edit Delete                           |
| *NOA                      | A Summer Assignment                                | Format: Summer Assignment Name, Labor                                                                | ratory - City, State |                                       |
|                           | A Mentors (up to 2):<br>Ctrl for multiple entries) | Amir Azar<br>Andrea McLean<br>Ayman Suleiman<br>Barry Gross<br>Beth Wittig<br>Bruce Ramsay           |                      | E                                     |
|                           |                                                    | Andrea McLean                                                                                        |                      |                                       |
| Save                      | Cancel                                             |                                                                                                    |                      | ~                                     |
|                           |                                                    |                                                                                                    | 🗸 Trusted sites      | 🔍 100% 🔹 🛒                            |

- 3) The Delete button (blue circle) provides a confirmation before deleting the entry.
- 4) The New Entry button (green circle) provides a blank form for adding a summer assignment.

#### **OUTREACH ACTIVITIES**

| STUDENT TRACKER - Windows Internet Explorer                                                       |                                 |
|---------------------------------------------------------------------------------------------------|---------------------------------|
| 😋 🕤 🔻 🙋 https://oedst.iso.noaa.gov/StudentEditForm_Page.aspx                                      | •                               |
| <u>E</u> ile <u>E</u> dit <u>V</u> iew F <u>a</u> vorites <u>T</u> ools <u>H</u> elp              | <b>G</b> -                      |
| 🚖 🏟 🖉 STUDENT TRACKER                                                                             | ⊙ T <u>o</u> ols → <sup>≫</sup> |
| Nathan Alexander                                                                                  | ^                               |
| General Academic Funding Summer Assignments Outreach Activities Training Post Graduation Comments |                                 |
| Category Activity ActivityYear Role                                                               |                                 |
| Science Program NOAA/CREST Summer Outreach Program 2008 Leader / Staff Edit Delete                |                                 |
| New entry                                                                                         |                                 |
|                                                                                                   | >                               |
| Trusted sites                                                                                     | 💐 100% 🔹 🔡                      |

- 1) The Outreach Activities tab will show existing outreach activities.
- 2) The edit button (red circle) will allow for changing the selected record (shown below).
  - a. Outreach Category: \*Required
  - b. Outreach Activity: \*Required, other option available
  - c. Activity Year: \*Required
  - d. Role: \*Required, select either Participant or Leader / Staff
  - e. Be sure to click Save before changing tabs.

| STUDENT TRACKER - V                     | Vindows Internet Explorer                 |                                   |                          |
|-----------------------------------------|-------------------------------------------|-----------------------------------|--------------------------|
| 🕒 🗸 🖉 https://oe                        | dst.iso.noaa.gov/StudentEditForm_Page.asp | 🖌 🔒 😽 🗙 Live Search               | P -                      |
| <u>File E</u> dit <u>V</u> iew Favorite | s <u>T</u> ools <u>H</u> elp              |                                   | <b>G</b> -               |
| 🚖 🕸 🌈 STUDENT TRA                       | CKER                                      | 👌 • 🖻 • 🖷                         | • • 🔂 Page • 🍥 Tools • * |
| Nathan Alexander                        |                                           |                                   | ^                        |
| General Academic                        | Funding Summer Assignments Out            | reach Activities Training Pos     | t Graduation Comments    |
| Category                                | Activity                                  | ActivityYear Rol                  | e                        |
| Science Program                         | NOAA/CREST Summer Outreach P              | rogram 2008 Leader /              | Staff Edit Delete        |
| *Outreach Category:                     | Science Program                           | ~                                 |                          |
| *Outreach Activity:                     | NOAA/CREST Summer Outreach Pr             | ogram 🔽                           |                          |
| *Activity Year:                         | 2008 🗸                                    |                                   |                          |
|                                         | Participant                               |                                   |                          |
| *Role:                                  | Leader / Staff                            |                                   | _                        |
|                                         |                                           |                                   |                          |
| Save Cancel                             |                                           |                                   |                          |
| <                                       |                                           |                                   | >                        |
|                                         |                                           | <ul> <li>Trusted sites</li> </ul> | 🔍 100% 🔻 💡               |

- 3) The Delete button (blue circle) provides a confirmation before deleting the entry.
- 4) The New Entry button (green circle) provides a blank form for adding an outreach activity.

#### **TRAINING ACTIVITIES**

| <ul> <li>STUDENT TRACKER</li> <li>STUDENT TRACKER</li> <li>Nathan Alexander</li> <li>General Academic Funding Summer Assignments Outreach Activities Training</li> <li>Category</li> <li>Activity</li> <li>ActivityYear</li> <li>Lecture-Workshop Series Dr. Laster's lecture 2010</li> <li>Edit</li> <li>Delete</li> <li>New entry</li> </ul>                                                                                                    | 🖉 STUDENT TRACKER - Windows Internet Explorer                                |                                 |
|----------------------------------------------------------------------------------------------------|------------------------------------------------------------------------------|---------------------------------|
| <ul> <li>STUDENT TRACKER</li> <li>STUDENT TRACKER</li> <li>Nathan Alexander</li> <li>General Academic Funding Summer Assignments Outreach Activities Training</li> <li>Category</li> <li>Activity</li> <li>ActivityYear</li> <li>Lecture-Workshop Series Dr. Laster's lecture 2010</li> <li>Edit</li> <li>Delete</li> <li>New entry</li> </ul>                                                                                                    | 🚱 🕤 👻 https://oedst.iso.nc 🛛 🔒 🐓 🗙 Live Search                               | <b>P</b> -                      |
| <ul> <li>STUDENT TRACKER</li> <li>STUDENT TRACKER</li> <li>Nathan Alexander</li> <li>General Academic Funding Summer Assignments Outreach Activities Training</li> <li>Category</li> <li>Activity</li> <li>ActivityYear</li> <li>Lecture-Workshop Series Dr. Laster's lecture 2010</li> <li>Edit</li> <li>Delete</li> <li>New entry</li> </ul>                                                                                                    | <u>File E</u> dit <u>V</u> iew F <u>a</u> vorites <u>T</u> ools <u>H</u> elp | <b>e</b> -                      |
| General Academic Funding Summer Assignments Outreach Activities Training           Category         Activity         ActivityYear           Lecture-Workshop Series         Dr. Laster's lecture         2010         Edit         Delete           New entry         Image: Comparison of the second second | 😭 🏟 🌈 STUDENT TRACKER 👘 🖓 🔹 🗟 🔹 🎰 🔹 📴 Page 🔹 🚷                               | ≩ T <u>o</u> ols → <sup>≫</sup> |
| Category Activity ActivityYear<br>Lecture-Workshop Series Dr. Laster's lecture 2010 Edit Delete                                                                                                    | Nathan Alexander                                                             | ^                               |
| Lecture-Workshop Series Dr. Laster's lecture 2010                                                                                                    | General Academic Funding Summer Assignments Outreach Activities              | Training                        |
| New entry                                                                                                    | Category Activity ActivityYear                                               |                                 |
|                                                                                                    | Lecture-Workshop Series Dr. Laster's lecture 2010                            | Delete                          |
|                                                                                                    | New entry                                                                    | ~                               |
|                                                                                                    |                                                                              | >                               |
| Trusted sites                                                                                                    | 🗸 Trusted sites                                                              | 100% 👻 📑                        |

- 1) The Training tab will show existing training activities.
- 2) The edit button (red circle) will allow for changing the selected record (shown below).
  - a. Training Category: \*Required
  - b. Training Activity: \*Required, other option available
  - c. Activity Year: \*Required
  - d. Be sure to click Save before changing tabs.

| 🖉 STUDENT TRACKER - Windows Internet Explorer                            |     |
|--------------------------------------------------------------------------|-----|
| 🚱 🕤 👻 🖉 https://oedst.iso.nc 🔍 🔒 🚱 🗙 Live Search 🚺                       | •   |
| Eile Edit View Favorites Iools Help                                      | ) - |
| 😭 🏟 🧭 STUDENT TRACKER 🍡 🗟 🔹 🖶 🖓 Bage 🔹 🕼 Tgols                           | • » |
| Nathan Alexander                                                         | ^   |
| General Academic Funding Summer Assignments Outreach Activities Training |     |
| Category Activity ActivityYear                                           |     |
| Lecture-Workshop Series Dr. Laster's lecture 2010 Edit Delete            |     |
| *Training Category: Lecture-Workshop Series                              |     |
| *Training Activity: Dr. Laster's lecture 💌                               | =   |
| *Activity Year: 2010 💌                                                   |     |
|                                                                          |     |
| Save Cancel                                                              | ×   |
| Trusted sites 🔍 100%                                                     | •:  |

- 3) The Delete button (blue circle) provides a confirmation before deleting the entry.
- 4) The New Entry button (green circle) provides a blank form for adding a training activity.

#### **POST GRADUATION SECTION**

| STUDENT TRACKER - Windows Internet Exp                                                                                                    | plorer                                                                                                    |              |
|----------------------------------------------------------------------------------------------------|----------------------------------------------------------------------------------------------------|--------------|
| 🚱 🗸 🖉 https://oedst.iso.noaa.gov/StudentE                                                                                                    | EditForm_Page.aspx                                                                                                    | •            |
| Eile Edit View Favorites Iools Help                                                                                                    |                                                                                                    | <b>e</b> 2 - |
| 🚖 🕸 🏀 STUDENT TRACKER                                                                                                    | 💁 🔹 🔂 🔹 🖶 🔹 😳 Page 🔹 🎯 T <u>o</u> o                                                                                                    | ols + »      |
| Nathan Alexander                                                                                                    |                                                                                                    | ^            |
| General Academic Funding Summer As                                                                                                    | ssignments Outreach Activities Training Post Graduation Comments                                                                                                    |              |
| Hiring Section                                                                                                    |                                                                                                    |              |
| Sector: NOAA                                                                                                    | ✓                                                                                                    |              |
| Name Of Organization: NOAA                                                                                                    |                                                                                                    |              |
| *Position: None                                                                                                    |                                                                                                    |              |
| *Field Of Work: Biometrics & Biost                                                                                                    | statistics                                                                                                    |              |
| Government Hire Section         NOTE: Please provide this information only if you are sure.         Hired       Promoted         Level:       Promoted         Hired       Promoted         Grade:       Save | NOTE: Please provide this information <u>only if</u> you are sure.<br>NOAA Y<br>Employee: Y<br>NOAA Organization: NESDIS Y<br>Office/Division: NATIONAL CLIMATIC DATA CENTER, NESDIS |              |
| <                                                                                                    |                                                                                                    | >            |
|                                                                                                    | Trusted sites 🔍 100%                                                                                                    | · •          |

Instructions:

The Post Graduation display will depend on the graduation status of the student. If the student has completed an undergraduate or above degree, the form will appear as above. If the student has yet to graduate, only the Future Goals Section will appear.

The form can be edited as described below:

a. **Sector**: If NOAA is selected, the Government Hire Section and the NOAA Hire Section will be requested but not required. If another government choice is selected the Government Hire Section will be requested but not required.

- b. Name of Organization: Please provide the place of work.
- c. **Position**: Please provide the title of the job.
- d. **Field of Work**: Please select from list.
- e. Government Hire Section
  - i. Hired Level: Please select if available
  - ii. Hired Grade: Please select if available, choices will adjust based on hired level.
  - iii. Promoted Level: Please select if available
  - iv. **Promoted Grade**: Please select if available, choices will adjust based on promoted level.
- f. NOAA Hire Section
  - i. NOAA Hire: Not editable here, will be marked Y if NOAA was selected as sector
  - ii. NOAA Organization: Please select line office if available
  - iii. Office / Division: Please select the sublevel under line office if available
- g. Future Goals or Studies: Please provide as available.
- h. Click Save to keep changes.

#### **COMMENTS SECTION**

| 🖉 STUDENT TRACKER - Windows Internet Explorer                                                     | ×  |
|---------------------------------------------------------------------------------------------------|----|
| 😋 🕞 👻 🖉 https://oedst.iso.noaa.gov/StudentEditForm_Page.asg 💌 🔒 😝 🗙 Live Search                   | •  |
| Eile Edit View Favorites Iools Help                                                               | Ψ. |
| 🚖 🏟 🌈 STUDENT TRACKER 🍡 🖓 🖬 🔹 🔂 🔹 🎰 🔹 🔂 Page 🔹 🎲 Tools 🔹                                          | »  |
| Nathan Alexander                                                                                  | ^  |
| General Academic Funding Summer Assignments Outreach Activities Training Post Graduation Comments | 3  |
| Date Comments                                                                                     |    |
| 03/05/2010 Nathan is an exemplary student.                                                        |    |
| New entry                                                                                         | ~  |
| ✓ Trusted sites                                                                                   |    |

- 1) The Comments tab will show existing comments provided.
- 2) The edit button (red circle) will allow for changing the selected record (shown below).
  - a. Comment Date: Please provide the applicable comment date in a MM/DD/YYYY format.
  - b. Other Comments Or Information: \*Required
  - c. Be sure to click Save before changing tabs.

| STUDENT TRACKER - Windows Internet Explorer                                                                  |            |
|----------------------------------------------------------------------------------------------------|------------|
| 🚱 🕤 👻 📔 https://oedst.iso.noaa.gov/StudentEditForm_Page.aspx 💌 🔒 🐓 🗙 Live Search                             | <b>P</b> - |
| <u>File Edit Vi</u> ew F <u>a</u> vorites <u>T</u> ools <u>H</u> elp                                         | <b>G</b> - |
| 😭 🏟 🌈 STUDENT TRACKER 🏠 🔹 🔂 🐑 🖶 Page                                                                         | ▼          |
| Nathan Alexander<br>General Academic Funding Summer Assignments Outreach Activities Training Post Graduation | Comments   |
| Date     Comments       03/05/2010     Nathan is an exemplary student.     Edit     Delete                   |            |
| Comment Date<br>(MM/DD/YYYY) * <u>Other Comments Or Information:</u>                                         | =          |
| 03/05/2010 Nathan is an exemplary student.                                                                   |            |
| Save Cancel                                                                                                  | >          |
| ✓ Trusted sites                                                                                              | 🔍 100% 🔹 🔡 |

- 3) The Delete button (blue circle) provides a confirmation before deleting the entry.
- 4) The New Entry button (green circle) provides a blank form for adding a comment.